# Web Programming Step by Step

#### Lecture 18 More Events and Validation Reading: 9.2 - 9.3

Except where otherwise noted, the contents of this presentation are Copyright 2009 Marty Stepp and Jessica Miller.

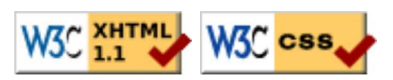

### Page/window events (9.2.5)

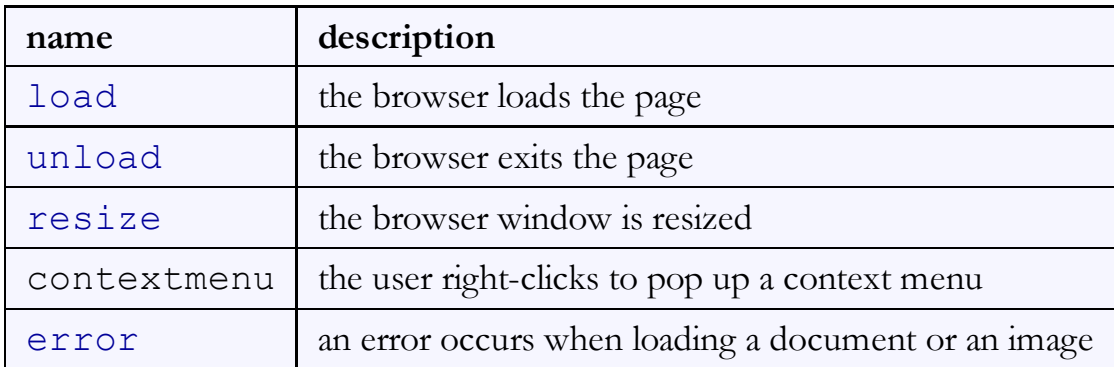

The above events can be handled on the global window object. Also:

```
// best way to attach event handlers on page load
\text{window.} \text{onload} = \text{function}() \leftarrow \cdots \rightarrow \cdotdocument.observe("dom:loaded", function() {
   $("orderform").observe("submit", verify);
                                                                                                JS\vert \});
```
# Form events (9.2.4)

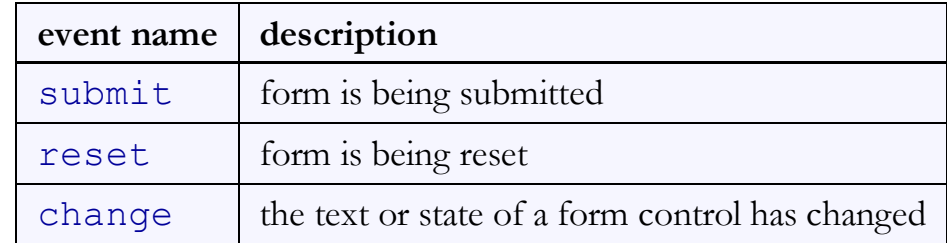

```
window.observe("load", function() {
   $("orderform").observe("submit", verify);
\vert \}) ;
function verify(event) {
  if (\frac{1}{2} ("zipcode").value.length < 5) {
   event.stop(); // cancel form submission unless
   } // zip code is 5 chars long
}
```

```
Prototype and forms (9.1.6)
```

```
$("id")["name"]
```
• gets parameter with given **name** from form with given id

\$F("id")

•  $SF$  returns the value of a form control with the given id

```
\forallar name = \ointF("username");
if (name.length < 4) {
   $("username").clear();
   $("login").disable();
}
```
• other form control methods:

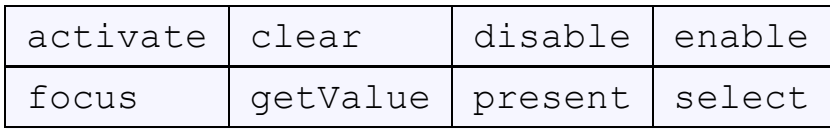

 $JS$ 

 $JS$ 

JS

JS

#### Client-side validation code

```
<form id="exampleform" action="http://foo.com/foo.php">
\text{window.} onload = function() {
   $("exampleform").onsubmit = checkData;
\vert \} ;
function checkData(event) {
  if (\frac{\epsilon}{\epsilon}) ("city").value == "" || \frac{\epsilon}{\epsilon} ("state").value.length != 2) {
     Event.stop(event);
      alert("Error, invalid city/state."); // show error message
   }
}
```
- forms expose onsubmit and onreset events
- to abort a form submission, call Prototype's Event. stop on the event

#### Regular expressions in JavaScript

```
string.match(regex)
     \circ if string fits the pattern, returns the matching text; else returns nullcan be used as a Boolean truthy/falsey test:
```
var name =  $$("name") .value;$ 

if (name.match( $/$ [a-z]+ $/$ )) { ... }

• an i can be placed after the regex for a case-insensitive match

```
o name.match(/Marty/i) will match "marty", "MaRtY",...
```
**HTML** 

JS

# Replacing text with regular expressions

```
string.replace(regex, "text")
```
replaces the first occurrence of given pattern with the given text

```
\circ var str = "Marty Stepp";
```

```
str.replace(/[a-z]/, "x") returns "Mxrty Stepp"
```
returns the modified string as its result; must be stored

```
str = str.\text{replace} (/[a-z]/, "x")
```
- a g can be placed after the regex for a global match (replace all occurrences)  $\circ$  str.replace(/[a-z]/g, "x") returns "Mxxxx Sxxxx"
- using a regex as a filter

```
\circ str = str. replace (/[^A-Z]+/g, "") turns str into "MS"
```
# Keyboard/text events (9.2.3)

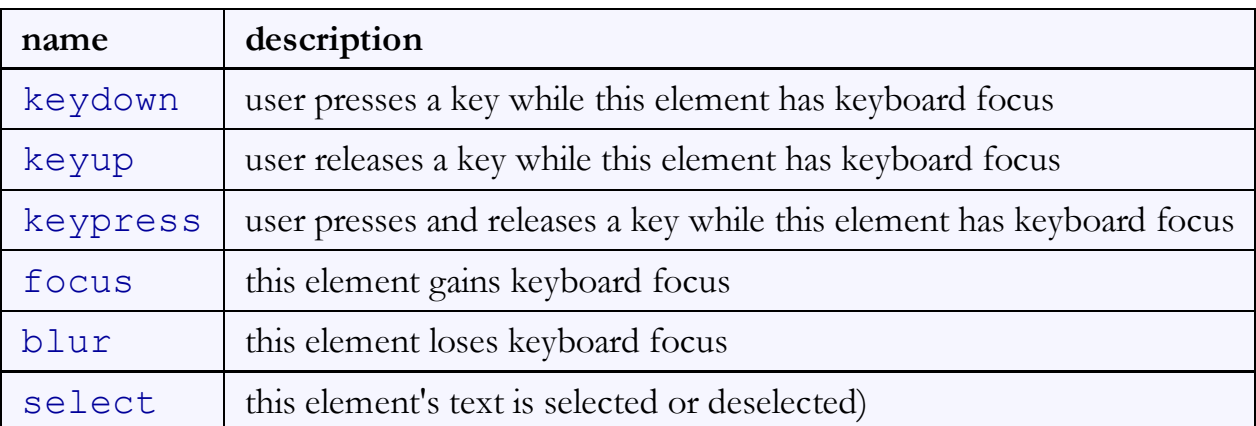

focus: the attention of the user's keyboard (given to one element at a time)

# Key event objects

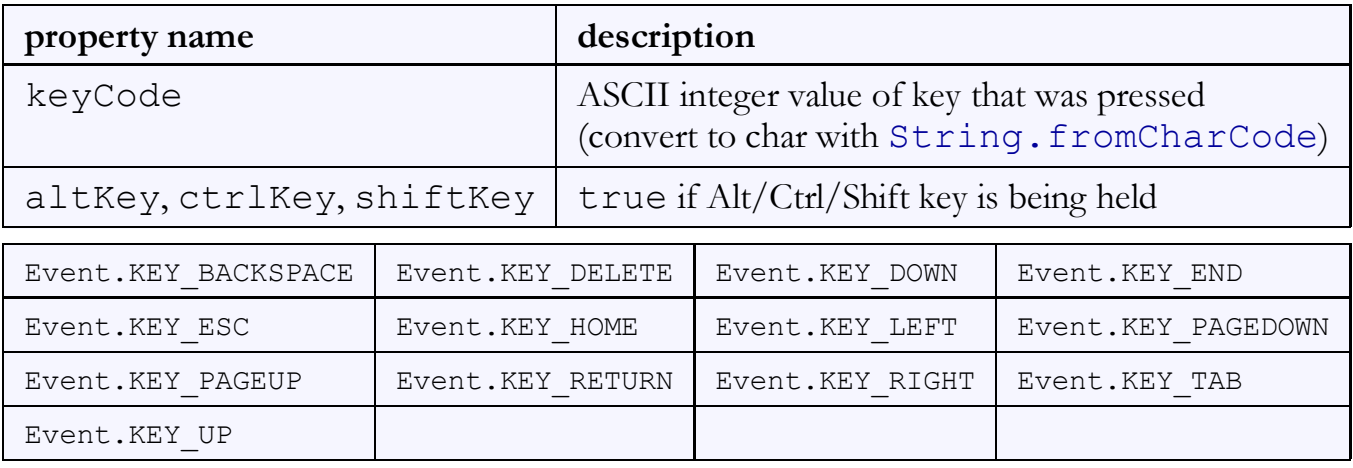

Prototype's key code constants

issue: if the event you attach your listener to doesn't have the focus, you won't hear the event

possible solution: attach key listener to entire page body, outer element, etc.